# *Faire un tableau avec les raccourcis typographiques de Spip*

## *La théorie...*

**On pose la structure du tableau**

On construit la structure du tableau grâce au « *pipe* » ([Alt Gr+6] qui donne « | »). Par exemple un tableau de 4 colonnes (5 pipes séparés par 4 espaces) et 3 lignes (3 lignes de 5 pipes) :

| | | | | | | | | | | | | | |

**Remplissage de la structure**

On remplit cette structure avec le contenu, l'espace entre deux pipes étant une « *cellule* » du tableau :

```
| cellule 1 | cellule 2 | cellule 3 | cellule 4 |
| cellule 5 | cellule 6 | cellule 7 | cellule 8 |
| cellule 9 | cellule 10 | cellule 11 | cellule 12 |
```
Ce qui donne :

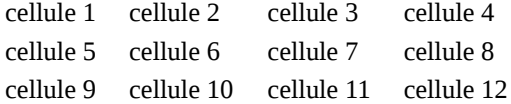

**Des titres de colonnes**

La première ligne du tableau donne normalement le titre des colonnes. Elle est présentée différemment des autres lignes quand Spip affiche le tableau. On identifie ces titres de colonnes grâce à des accolades doubles qui entourent le contenu de leurs cellules :

```
| {{cellule 1}} | {{cellule 2}} | {{cellule 3}} | {{cellule 4}} |
| cellule 5 | cellule 6 | cellule 7 | cellule 8 |
| cellule 9 | cellule 10 | cellule11 | cellule 12 |
```
Ce qui donne :

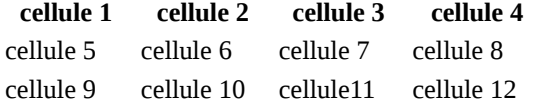

**Un titre pour le tableau**

Un tableau doit comporter aussi un titre et une description. Le titre est affiché sous le tableau (pour être en cohérence avec les autres figures du site). La description, facultative, n'est pas affichée à l'écran, elle est destinée à être lue aux déficients visuels.

On les ajoute en tête du tableau, délimités par des doubles pipes :

||Essai de titre de tableau|Descriptif séparé par un simple pipe du titre... les deux sont encadrés par un double pipe || | {{cellule 1}} | {{cellule 2}} | {{cellule 3}} | {{cellule 4}} |

```
| cellule 5 | cellule 6 | cellule 7 | cellule 8 |
| cellule 9 | cellule10 | cellule 11 | cellule 12 |
```
Ce qui donne :

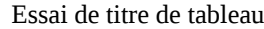

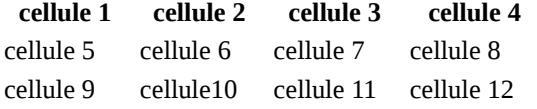

### *Et la pratique...*

**Structure**

Il y a 4 informations importantes (colonnes) : le **type d'article**, la **taille verticale**, la **taille horizontale**, s'il doit y avoir une **bordure ou non**. Il y a 5 types de logos (5 lignes+1 ligne de titre des colonnes).

Donc *6 lignes* (lignes) de *5 pipes espacés* (colonnes) :

| | | | | | | | | | | | | | | | | | | | | | | | | | | | | |

**Les titres de colonnes :**

```
| {{type d'article}} | {{taille horizontale}} | {{taille verticale}} | {{type de bordure}} |
| | | | |
| | | | |
| | | | |
| | | | |
| | | | |
```
Ce qui donne :

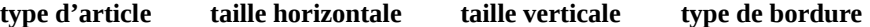

**On remplit les cellules :**

```
| {{type d'article}} | {{taille horizontale}} | {{taille verticale}} | {{type de bordure}} |
| Article pédagogique | 130px | 57px | si fond blanc, tracez un cadre noir autour |
| Images du mois | 280px | 210px | ne rajoutez pas de cadre, c'est automatique |
| Événements du mois | 280px | 120px | si fond blanc, tracez un cadre noir autour |
| Sites coup de cœur | 280px | 100px | ne rajoutez pas de cadre, c'est automatique |
| Analyse de produit | max. 300px | max. 300px | si fond blanc, tracez un cadre noir autour |
```
Ce qui donne :

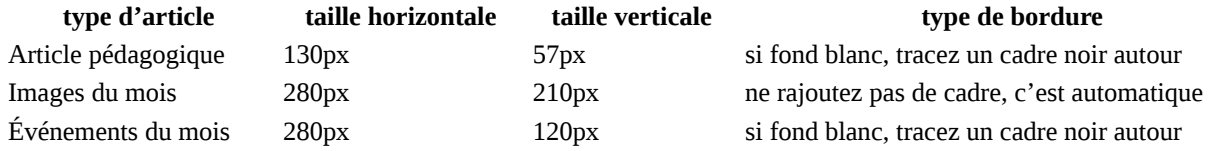

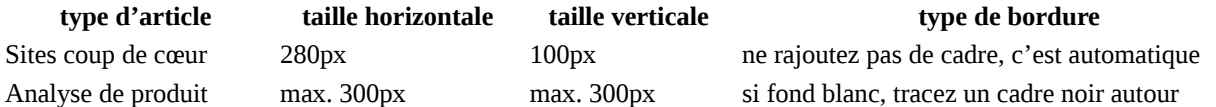

**On rajoute le titre et le descriptif :**

```
||Taille et bordure des logos des productions BIG|Tableau récapitulant les tailles qui doivent être 
employées pour logos des articles et sites placées en Une du site BIG||
| {{type d'article}} | {{taille horizontale}} | {{taille verticale}} | {{type de bordure}} |
| Article pédagogique | 130px | 57px | si fond blanc, tracez un cadre noir autour |
| Images du mois | 280px | 210px | ne rajoutez pas de cadre, c'est automatique |
| Événements du mois | 280px | 120px | si fond blanc, tracez un cadre noir autour |
| Sites coup de cœur | 280px | 100px | ne rajoutez pas de cadre, c'est automatique |
| Analyse de produit | max. 300px | max. 300px | si fond blanc, tracez un cadre noir autour|
```
Ce qui donne :

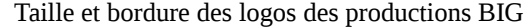

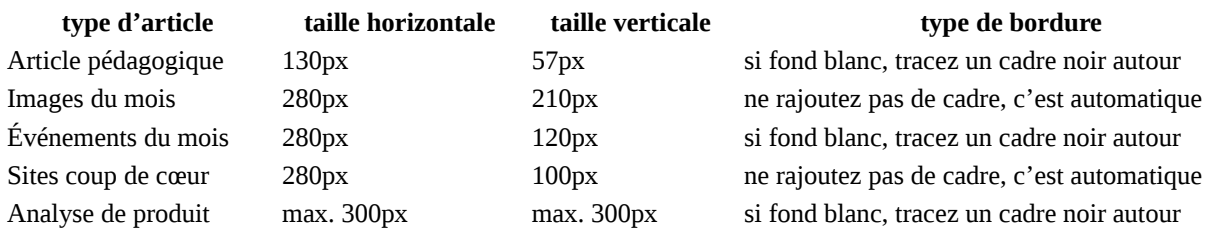

#### **Fusion de cellules**

On peut peaufiner en fusionnant les deux cellules identiques du tableau donné en exemple dans la ligne de l'analyse de produit (dernière ligne). La fusion de la cellule précédente se fait en indiquant « < » dans la cellule :

```
||Taille et bordure des logos des productions BIG|Tableau récapitulant les tailles qui doivent être 
employées pour logos des articles et sites placées en Une du site BIG||
| {{type d'article}} | {{taille horizontale}} | {{taille verticale}} | {{type de bordure}} |
| Article pédagogique | 130px | 57px | si fond blanc, tracez un cadre noir autour |
| Images du mois | 280px | 210px | ne rajoutez pas de cadre, c'est automatique |
| Événements du mois | 280px | 120px | si fond blanc, tracez un cadre noir autour |
| Sites coup de cœur | 280px | 100px | ne rajoutez pas de cadre, c'est automatique |
| Analyse de produit | max. 300px |<| si fond blanc, tracez un cadre noir autour |
```
Ce qui donne :

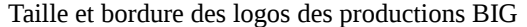

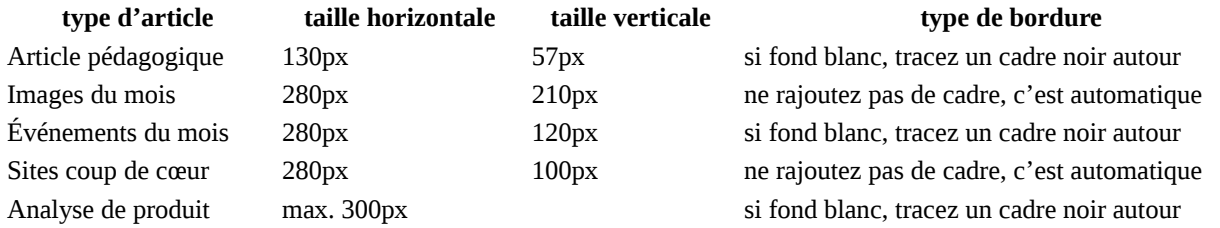

Avec '^", on peut fusionner avec la cellule du dessus (ici, dans les lignes Événements du mois et Sites coup de cœur dont une cellule est fusionnée avec celle de la ligne Images du mois) :

||Taille et bordure des logos des productions BIG|Tableau récapitulant les tailles qui doivent être employées pour logos des articles et sites placées en Une du site BIG||

```
| {{type d'article}} | {{taille horizontale}} | {{taille verticale}} | {{type de bordure}} |
```

```
| Article pédagogique | 130px | 57px | si fond blanc, tracez un cadre noir autour |
| Images du mois | 280px | 210px | ne rajoutez pas de cadre, c'est automatique |
```
| Événements du mois |^| 120px | si fond blanc, tracez un cadre noir autour |

| Sites coup de cœur |^| 100px | ne rajoutez pas de cadre, c'est automatique | | Analyse de produit | max. 300px |<| si fond blanc, tracez un cadre noir autour |

Ce qui donne :

#### Taille et bordure des logos des productions BIG

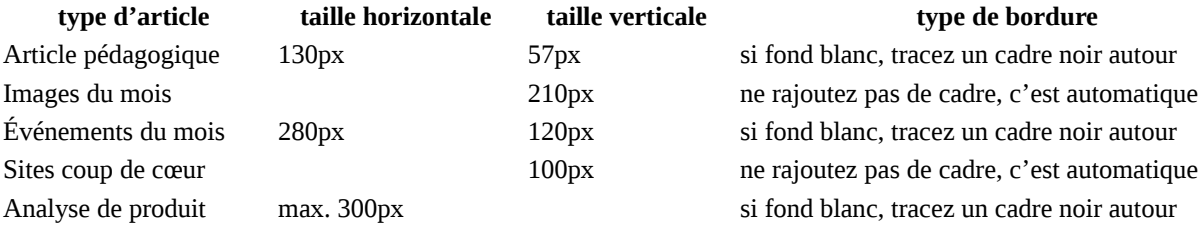